## Addendum to the Model 3276 Manual: RS-232 Connection

*February 2020*

# Addendum to the Model 3276 Manual: RS-232 Connection

*February 2020*

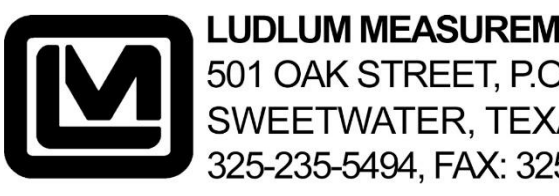

**LUDLUM MEASUREMENTS, INC** 501 OAK STREET, P.O. BOX 810 SWEETWATER, TEXAS 79556 325-235-5494, FAX: 325-235-4672

## **Contents**

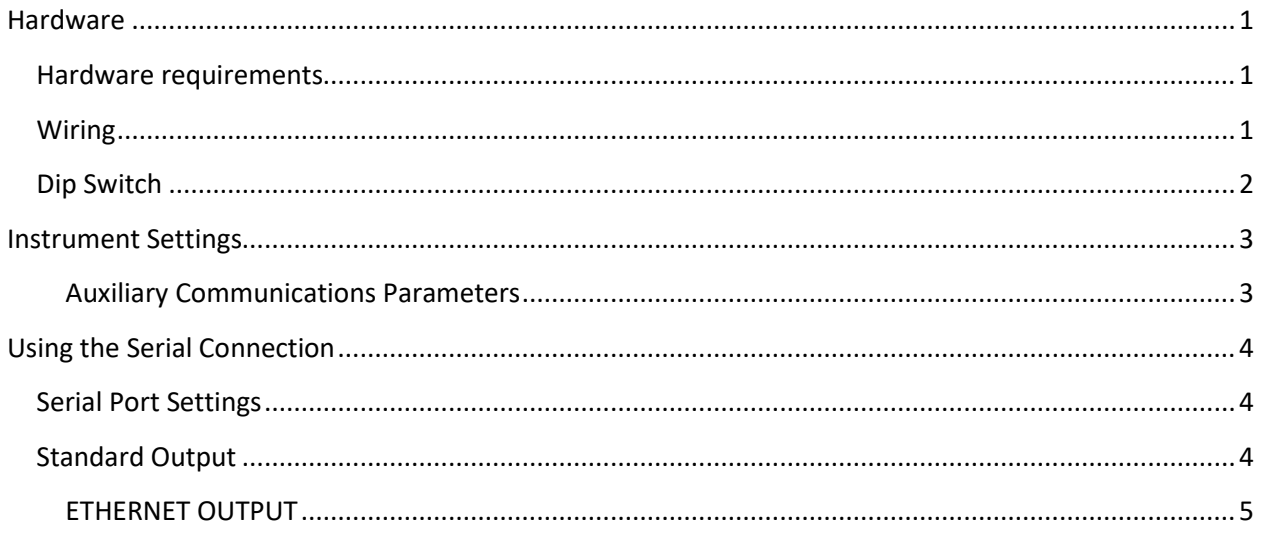

## <span id="page-3-0"></span>**Hardware**

#### <span id="page-3-1"></span>**Hardware requirements**

- **RS-232 Connector:** (p/n 4498-873): a 3-pin Hirose connector may either be installed in order to have RS-232 output to a Ludlum Model 272D (p/n 4498-1014) remote with cable, or to use for datalogging. An Ethernet adapter (p/n 4498-958) is also available and allows for connection to Ludlum Universal Software.
- **3-pin MTA Connector:** has been attached in the proper location
- **Dip switch 1 must be on.**

## <span id="page-3-2"></span>**Wiring**

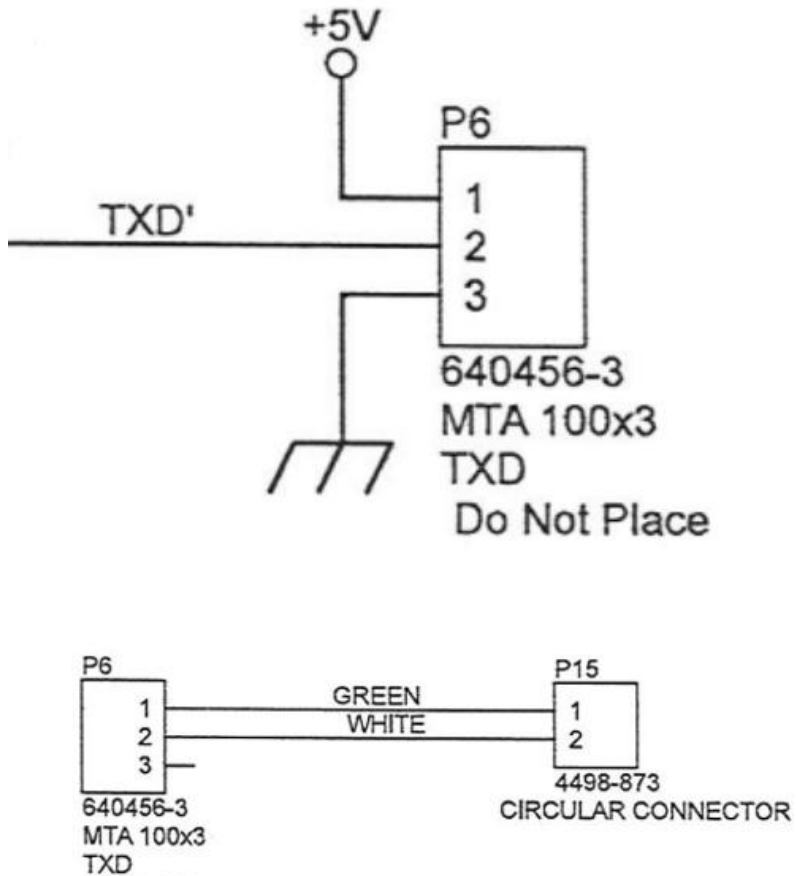

Do Not Place

## <span id="page-4-0"></span>**Dip Switch**

The Model 3276 can be purchased with additional options, which may require use of a relay or RS-232 outputs.

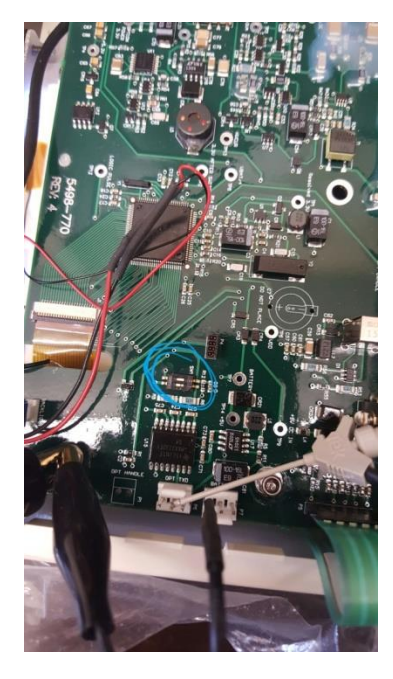

To enable RS-232 or Relay operations, open the battery compartment and remove the batteries from the Model 3276. Next, loosen the four captive pan-head screws that fasten the bottom cover. Gently remove the bottom cover of the instrument. The DIP (dual in-line position) switch should now be visible adjacent to the display ribbon cable.

To enable RS-232 or Relay operations on the Model 3276, slide DIP Switch 1 (the left-most switch) to the ON (forward) position. This position will provide power to the RS-232/Relay section of the main board. If DIP Switch 1 is in the OFF (back) position, the Model 3276 RS-232/Relay operations will be disabled**.** Once the DIP Switch is set as desired, gently replace the back cover and the four pan-head screws. Install the batteries, and replace the battery cover.

**NOTE: Setting the RS-232/Relay operation (Dip Switch 1 ON) can result in reduced battery life.** 

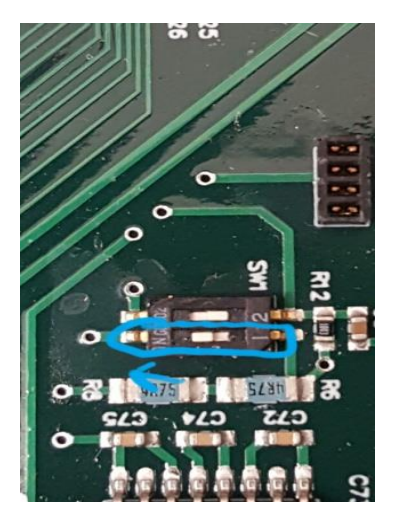

## <span id="page-5-0"></span>**Instrument Settings**

Our instrument has several different ways of communicating besides its main USB port. All of these other communications styles or "auxiliary communications" are affected by the list of parameters below.

**Note: All parameters must be enabled through Lumic Software.**

#### **Note: ONLY USE 2 and 3 values for the Model 3276. Others are not supported.**

## <span id="page-5-1"></span>**Auxiliary Communications Parameters**

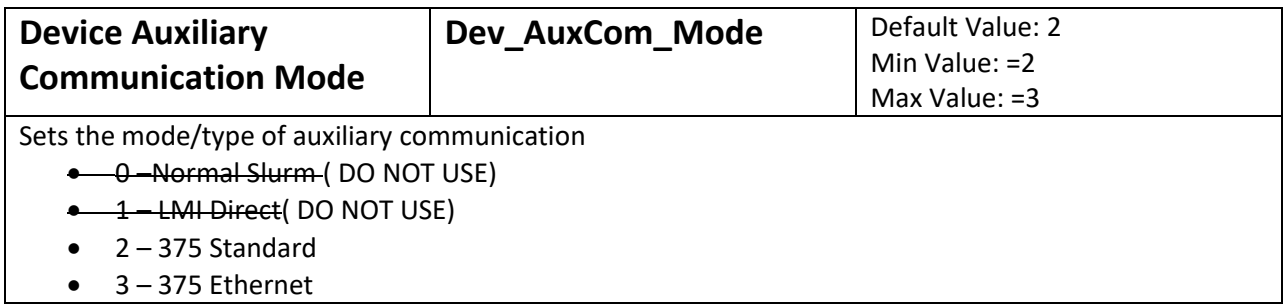

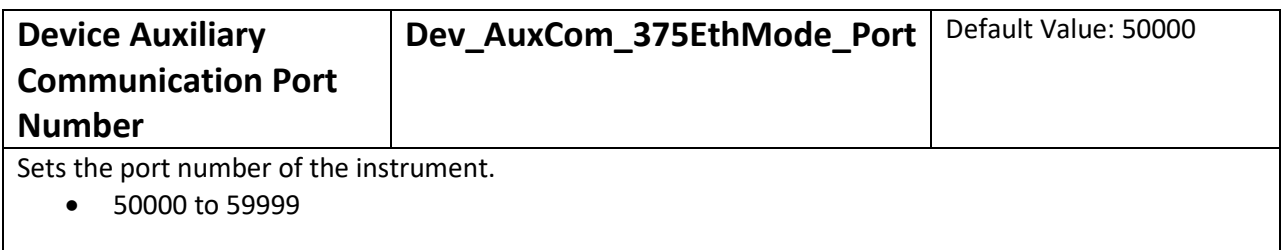

## <span id="page-6-0"></span>**Using the Serial Connection**

**Note:** The Model 3276 serial output mimics that of the Ludlum Model 375, which has a fix**ed unit of measure, like "mR/hr**.**"** The Model 3276 has a floating or auto-ranging display, and thus could change from "990 mR/hr**" units to "1.00 R/hr" in a high field. The problem is** that the serial output woul**d then change from "990" to "1.0**,**"** and a remote user might think the **radiation field had decreased.** In order to prevent this problem, it is best to set the MIN\_DISPLAY and MAX\_DISPLAY parameters in the **Model**  3276 to prevent a display unit**'**s change.

#### <span id="page-6-1"></span>**Serial Port Settings**

Baud Rate: 2400

Parity: No Parity

Data Bits: 8

Stop Bit: 1

Handshaking: No handshaking

## <span id="page-6-2"></span>**Standard Output**

Every two seconds the Model 3276 sends out 14 bytes with a carriage return and a linefeed character ending each message string. The Model 3276 transmits the data continuously even if no computer is connected to it.

The data that is output from each model 3276 is in the following format:

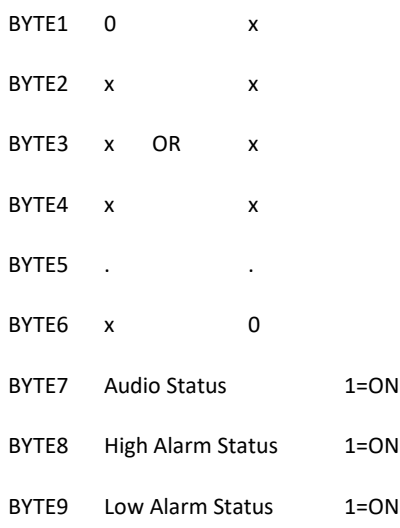

BYTE10 Over Range Status 1=ON BYTE11 Monitor Status 1=ON BYTE12 Error Code BYTE13 Carriage Return (ODH) BYTE14 Line Feed (0AH)

#### **Error Codes**

- $0 = No$  error.
- $1 =$  Got a negative number.
- $2$  = The dtc count exceeded 3 bytes.
- $3 =$  Addition overflow.
- 4 = Ratemeter exceeded 4 bytes.
- 5 = Multiplication Overflow.
- $6 = Division by 0.$
- 7 = Accumulator Overflow.
- $8 =$  Shift Overflow.
- $9 = EEPROM$  write error.

#### <span id="page-7-0"></span>**ETHERNET OUTPUT**

#### **Assumed 5 at the start of port number.**

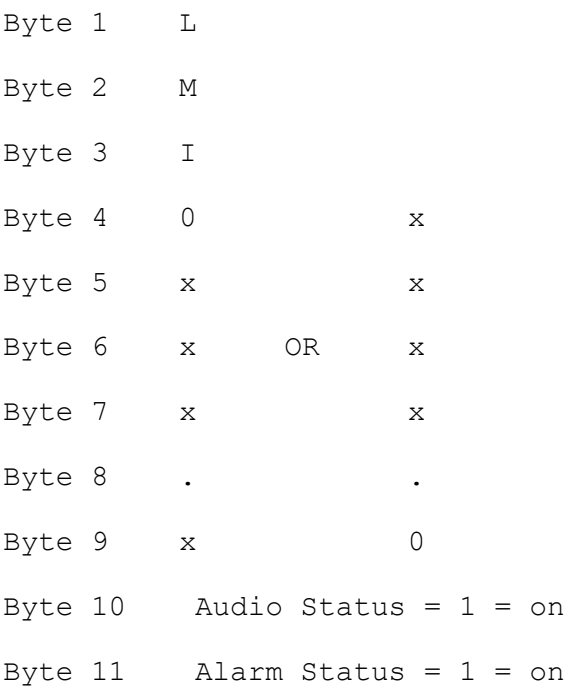

- Byte 12 Alert Status = 1 = on
- Byte 13 Over Range Status = 1 = on
- Byte  $14$  Monitor Status =  $1 =$  on
- Byte 15 Error Code
- Byte 16 UNIT ID CHAR 1
- Byte 17 UNIT ID CHAR 2
- Byte 18 UNIT ID CHAR 3
- Byte 19 PORT NUM CHAR 1
- Byte 20 PORT NUM CHAR 2
- Byte 21 PORT NUM CHAR 3
- Byte 22 PORT NUM CHAR 4
- Byte 23 3 Firmware version of Model 375
- Byte 24 9
- Byte 25 6
- Byte 26 x
- Byte 27 x
- Byte 28 n
- Byte 29 x
- Byte 30 x
- Byte 31 3 Firmware version of Ethernet board Byte 32 9 *Note: The firmware version of the*
- Byte 33 8 *Ethernet board is not sent out the*
- Byte 34 x *serial port of the Model 375!*
- Byte 35 x
- Byte 36 n
- Byte 37 x
- Byte 38 x
- Byte 39 Carriage Return (0DH)
- Byte 40 Line Feed (0AH)